# **Bog 2 for Windows 4.0, NT, and Win32s**

### **Description**

Bog 2 is a word-finding game similar to Boggle. The game board is a 4 by 4 grid of letter cubes, for example:

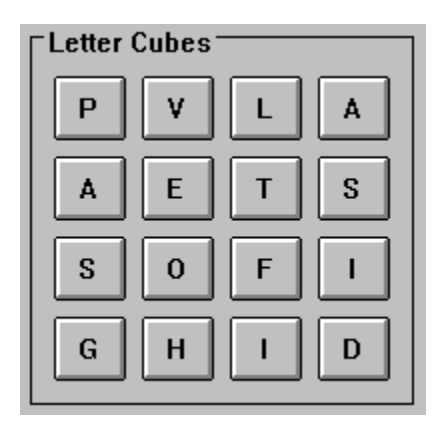

The object of Bog 2 is to find as many words as possible in the grid. Words must be formed from adjacent cubes, and no cube can be used more than once (but a letter can be used more than once if it is on more than one cube). A cube has up to eight adjacent cubes: one above, one below, one on the right, one on the left, and four along the diagonals.

For example, in the above grid, the following words can be found:

LEFT PAVE SALT SALES SHIFT VETO, etc.

In the above grid, the word FOOT cannot be found, because that would require using the same O cube twice. Of course, SALES can be formed because it uses two different S letter cubes.

## **Running the Program**

After starting Bog 2, press the "Start Game" button with the mouse. The letter cubes will be drawn, and you can begin entering words as you find them. After entering each word, press the "Add Word to List" button with the mouse or type the Enter key. When you have typed in all the words that you can find, press the "Quit Game" button with the mouse.

After you have quit, Bog 2 displays the words that you found, as well as other words that could have been found. Then you can play another game by pressing the "Start Game" button, or you can quit the program by pressing the "Exit Program" button.

#### **Entering Words**

You can enter words by using the keyboard, or by pressing the letter cubes with the mouse.    Bog 2 will prevent you from entering words that cannot be found on the grid.

As you enter each word, the word will be rejected if it is too short (less than 3 characters in length), or if it cannot be legally formed from adjacent cubes, or if you try to enter the same word twice.

You can edit words as you enter them in by moving to the Word field (with the mouse or by typing Alt+W). The backspace and arrow keys can be used to edit the word. Press the Clear button to delete all characters from the word.

When you enter a word that is not in Bog 2's dictionary, you will be asked if the word is a valid word. If you answer yes, the word will be added to Bog 2's dictionary for use in subsequent games.

#### **Distribution and Payment**

Bog 2 may be freely copied without cost, provided it is not changed in any way. If you find the program useful, please send \$10.00 to:

Pocket-Sized Software 8547 E. Arapahoe Road Suite J-147 Greenwood Village, CO 80112 USA

#### **Other Shareware Programs from Pocket-Sized Software**

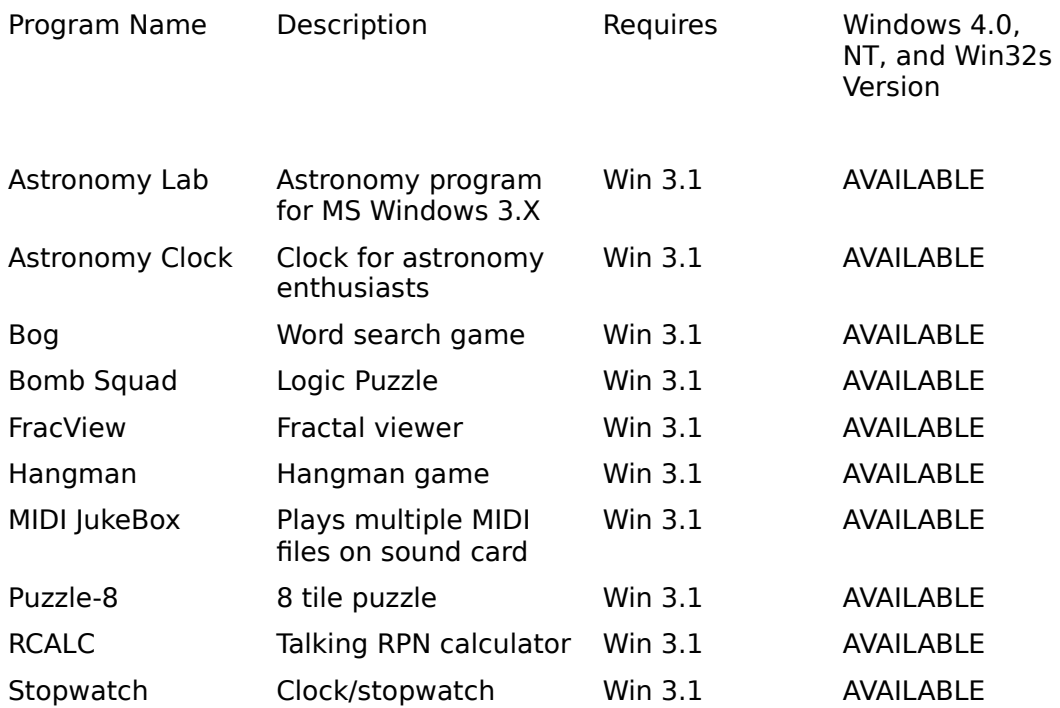

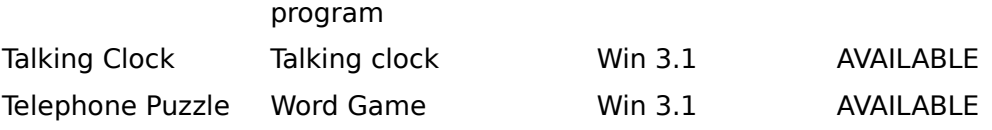